# *CMT111-01/M1: HTML & Dreamweaver*

*Bunker Hill Community College Spring 2011 Instructor: Lawrence G. Piper*

# *Creating an HTML Document*

*24 January 2011*

# *Goals for Today*

#### 0 **Be sure we have essential tools**

- text editor (Notepad++)
- web browser (Chrome, Opera or Firefox)

### **• Set up accounts for our class projects**

– all your work on the various tutorials must be uploaded to your site

#### 0 **Create a simple Web page**

- generate page skeleton
- Add content to page
- Mark up the content
- upload to web space

#### $\bullet$ **View the page in browser**

- **Each student will have an account on docPiper.com**
	- your web address will be a docPiper.com subdomain
	- e.g. docPiper.com/lgpiper [or alternatively, lgpiper.docPiper.com
	- With luck, you'll know how to access them after today's class
- $\bullet$  **During the semester we'll work through a number of tutorials; the tutorials** *must* **be uploaded to your account and linked from your class-projects home page**
- $\bullet$  **Your final project will also be uploaded to your class-projects directory and linked from your home page**
- 0 **I will grade what I see on the internet**

- $\bullet$ **Your class projects' page will be named index.html**
- $\bullet$ **It will reside in your root directory (defined next week)**
- $\bullet$ **With luck, we'll start to set them up today**

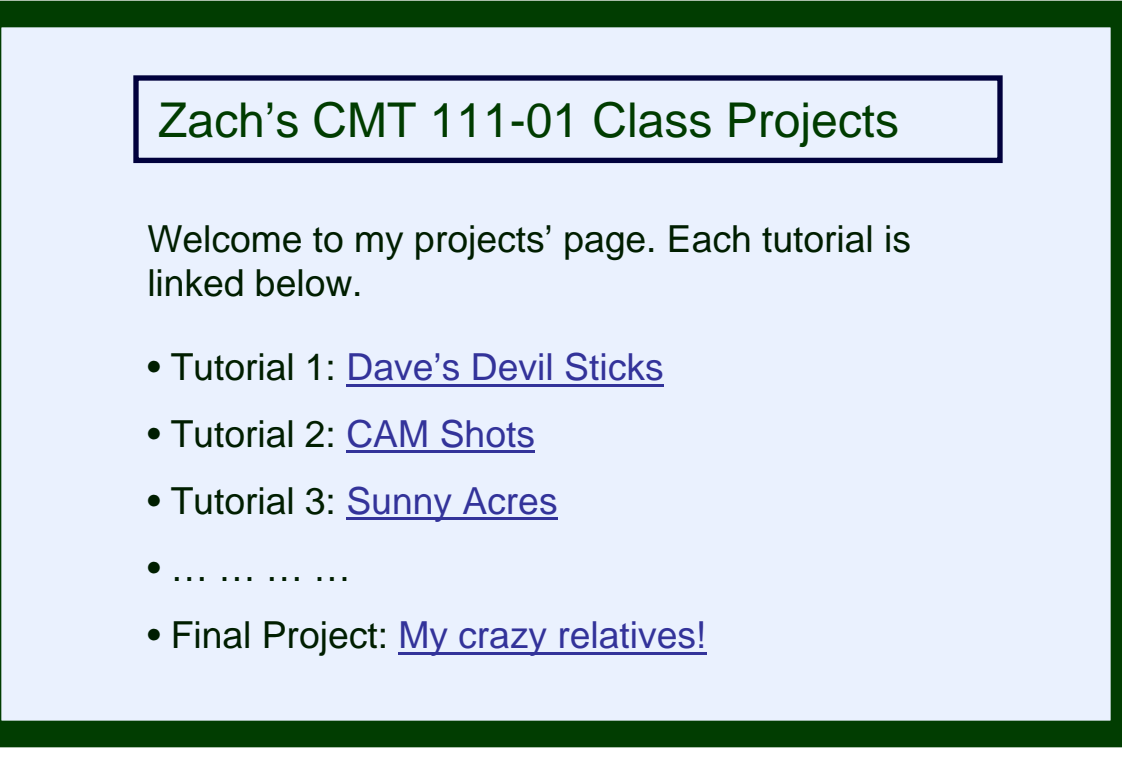

0 **A web page is a plain-text file having**

- content
- content labels (tags)
- links to other pages
- links to graphics files (pictures)
- links to audio and video files (sound and movies)
- $\bullet$  **A plain-text file is one with no explicit formatting**
	- just the standard characters you can type on a keyboard
- $\bullet$  **All formatting is done by labeling the text and links**
	- called tagging
- $\bullet$  **A link is a specialized tag that tells how to find another web page or a graphics file**
	- basically it gives the address of the file you want

### $\bullet$ **A tag is a label contained in angle brackets**

- <p> labels paragraphs </p>
- <h1> labels major headlines</h1>
- <img "where to find picture" /> labels pictures
- etc.

### $\bullet$ **All tags must be "well formed"**

- *lower* case [I will *mark down* your using upper case tags]
- closed [every tag must be closed—no exceptions!]
- attributes quoted [again no exceptions!]
- properly nested

### $\bullet$ **Good tags label the** *function* **of what they are labeling**

- labeling the function is known as *semantic* mark up
- In olden tymes, some people used tags for presentation. Doing so now dooms you to obsolescence and unemployment.

0 *Block-level* **tags are paired around content and define a box of some sort**

- <p> this is a paragraph with some text!</p>
- the box can be styled and positioned as one sees fit
	- e.g. you can style the font, colors, etc inside the box
	- you can add borders—or not—around the box
	- you can position the box as you see fit
	- all this positioning and styling should be done via *CSS* [will cover soon]
- $\bullet$  *In-line* **tags are pared around content, but do not define a box, they only label something inside a containing box**
	- <a href="docPiper.com">My website</a>
	- …let me <em>emphasize</em> one thing…
- $\bullet$  *Empty* **tags are single tags that don't themselves contain content. They must, however, still be closed**
	- <br />: a line break
	- <hr />: a horizontal rule
	- <img src="pics/somePic.jpg" />

This is a paragraph with some text!

CMT111-01/M1— 24 Jan 2011— 7

…let me *emphasize* one thing…

#### 0 **Most tags have an opening and a closing**

- <p> opening paragraph tag
- </p> closing paragraph tag
	- NOTE the slash, /
	- the slash is the tag closer

### $\bullet$ **Some tags have** *attributes*

- an attribute is like an internal label on a tag
- In ancient times, attributes gave information about formatting the tag
	- $\bullet~$  We don't do this if we can avoid it, which is 99 $^{44}$ / $_{100}$ % of the time

### **An** *attribute* **has a** *property* **and a** *value*

- <div id="content">
	- id is *property*
	- "content" is the *value* of the property
	- the value *must be* enclosed in quotation marks

# *Skeleton Web Page has Three Essential Tag Sets*

CMT111-01/M1— 24 Jan 2011— 9

 $\bullet$ **<html> First and last things on page </html>**

- $\bullet$  **<head> Descriptive content that's hidden from view</head>**
	- Page title
	- Author
	- Description and key words
	- Styles and scripts (program snippets that tell various parts of the page how to look or act)
	- Each of these is wrapped in its own special tag set

#### $\bullet$ **<body> Web content </body>**

- Text
- (links to) Pictures
- (links to) Embedded media—audio, video, flash
- Web-form elements

# *The Basic Web Page*

CMT111-01/M1— 24 Jan 2011— 10

#### The code on the left produces the web page below<html> **1409-579 Welcome to Bianca's Page - Opera**  $|$  $\Box$ |  $\times$ <head> File Edit View **Bookmarks** Widgets Feeds Mail Tools <title>Welcome to Bianca's Page</title>  $\leftarrow$  Back  $\rightarrow$  Forward  $\sim$  Q Reload | 0pen Save  $\rightarrow$  New Q Find B... B... ●j... B... <mark>∛</mark> ⊙ B... B... B... B... B... </head>  $\blacksquare$   $\blacksquare$   $\blacksquare$   $\blacksquare$   $\blacksquare$  http://pierreb.docpiper  $\blacktriangledown$ <body> Bianca's CMT 111-01 <h1>Bianca's CMT 111-01 Web Pages</h1> Web Pages <p>Welcome to Bianca's page of student projects. I hope you're as edified in viewing Welcome to Bianca's page of student projects. I hope these as I was in making them</p> you're as edified in viewing these as I was in making them </body> </html>

- $\bullet$  **Having said that, web pages really, really should begin with a !DOCTYPE**
	- The DOCTYPE tells the browser how to interpret tags, attributes, style rules
	- There are a number of different DOCTYPEs; we'll use XHTML 1.0 Transitional [I personally use XHTML 1.0 Strict]
- $\bullet$  **The skeleton page then changes**
	- need DOCTYPE declaration
	- need a name space attribute for the opening <html> tag

# *It looks the Same!*

### <!DOCTYPE html

PUBLIC "-//W3C//DTD XHTML 1.0 Transitional//EN""http://www.w3.org/TR/xhtml1/DTD/xhtml1-transitional.dtd"> <html xmlns="http://www.w3.org/1999/xhtml" lang="EN">

### <head>

<title>Welcome to Bianca's Page</title> <link rel="stylesheet" href="style.css" type="text/css" />

</head>

<body>

<h1>Bianca's CMT 111-01 Web Pages</h1>

<p>Welcome to Bianca's page of student projects. I hope you're as edified in viewing these as I was in making them</p>

</body> </html>

> O **Yes it look the same, but this won't be true for more complex pages. Help the browser out by telling it what you have**

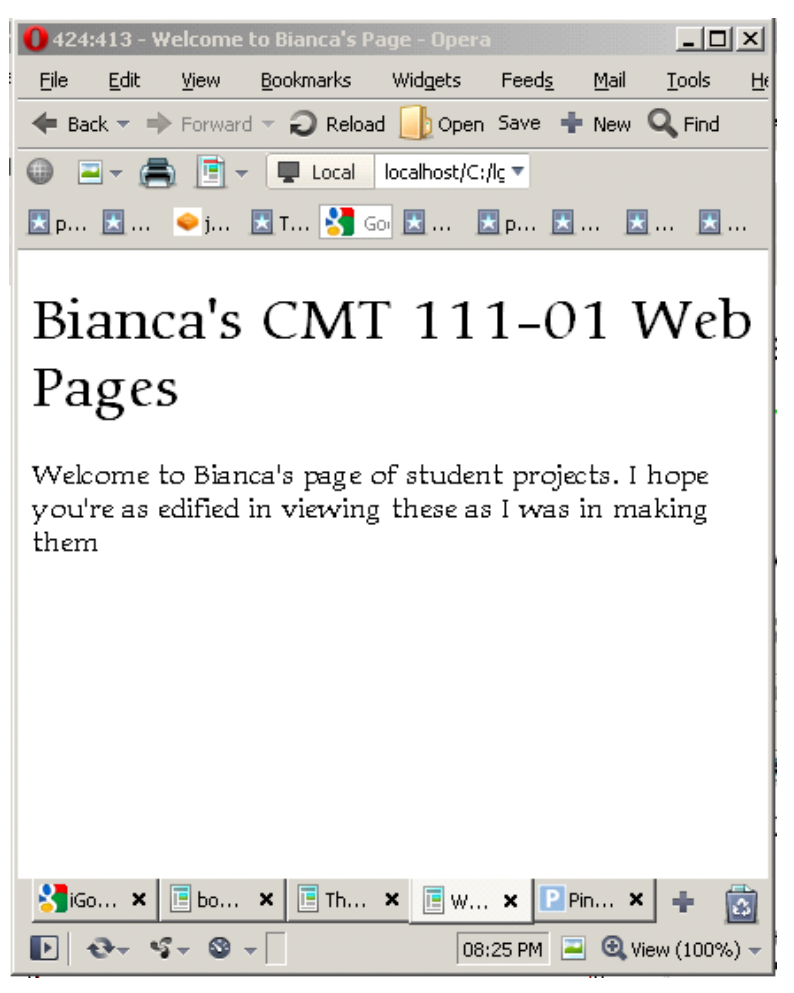

### **Save the file with an .html extension**

- If using Windows Notepad, must saveAs type *All Files* and append .html to the end of file name
- Don't use Windoz Notepad; people will laugh at you if you do
- 0 **Open file in browser** [File/Open or ctrl^O]
	- Navigate file structure to where file is saved
	- Click open
	- This is called *viewing locally* or viewing on *local host*
- $\bullet$  **If you see a mistake on your web page**
	- Edit file in text editor
	- Save the file (ctrl^S)
	- Refresh browser (F5)

# *Good and Bad Web Sites—an example of each*

CMT111-01/M1— 24 Jan 2011— 14

 $\bullet$ **Here's a truly bad one:** 

**http://www.newsconnect.net/delaware.htm**

- It looks like they still think it's 1997!
- Excessive busyness
- Marquee text (you gotta be kidding)
- Garish colors
- It makes my head hurt

#### $\bullet$ **And this one isn't half bad: http://www.csszengarden.com/**

- Zen Garden shows the *exact same* site content styled by various graphics designers.
- It's possible to wrap beauty around *any* content if you know how.
- When you get bored, you can change the look of your whole site—still beautiful

- **You can learn about coding by seeing how others do it**
	- check their code
		- generally see "source" under "view" menu option
		- Chrome, Opera, FF can also right click and select "source"
	- You'll see some horrible examples, and some not-so-bad ones

### $\bullet$ **Check out their style sheets**

- Chrome and FF: clickable links to style sheet when view source code
- Opera and IE must type url to style sheet file in browser
	- e.g. http://docPiper.com/css/docP.css